# **Network monitoring with Nagios and OpenBSD**

Author: Daniele Mazzocchio<br>Last update: May 24, 2007 Latest version: http://www.kernel-panic.it/openbsd/nagios/

## **Table of Contents**

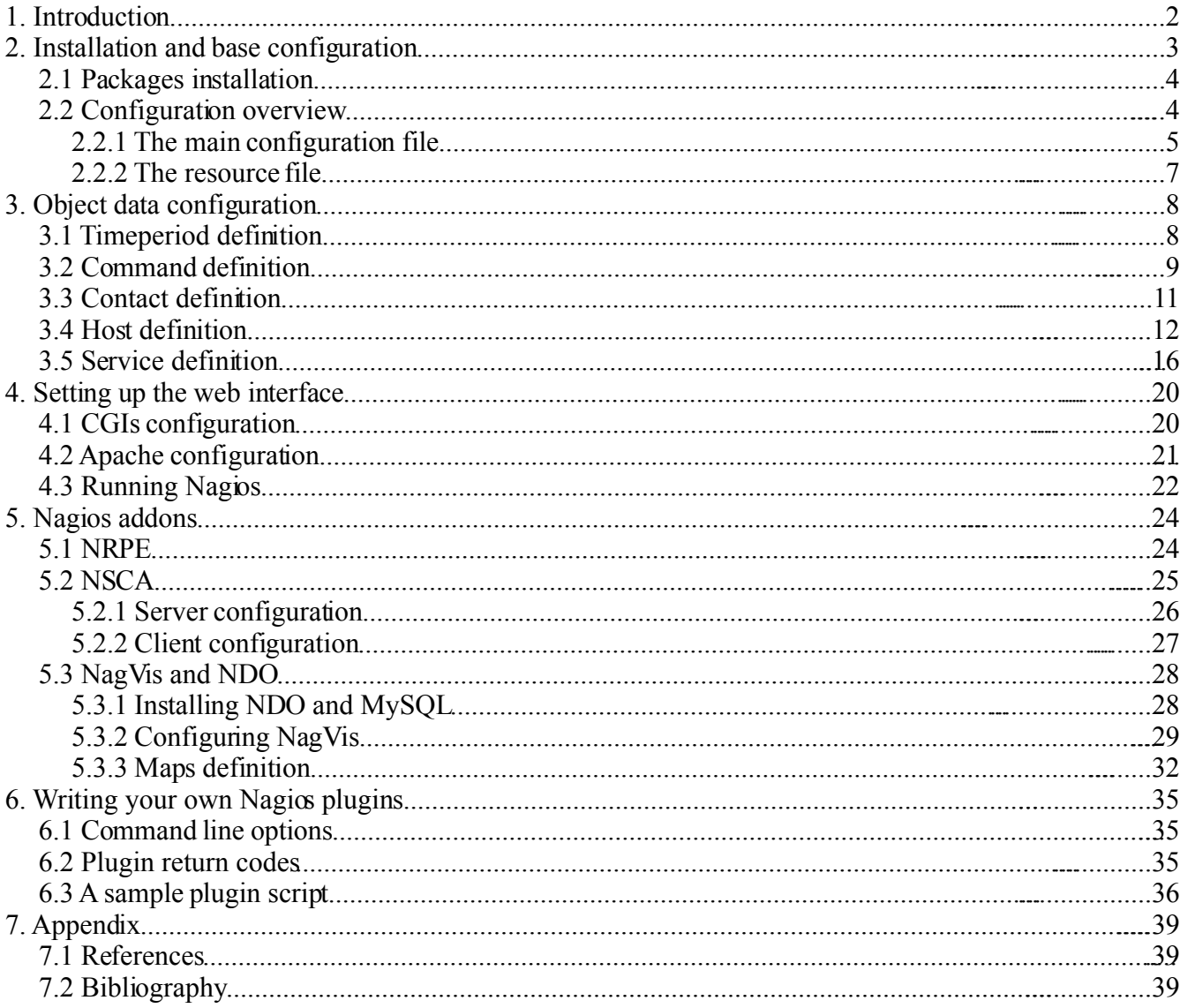

## **1. Introduction**

So our OpenBSD-based network now includes [redundant](http://www.kernel-panic.it/openbsd/carp/index.html) firewalls, [domain](http://www.kernel-panic.it/openbsd/dns/index.html) name servers, a mail [gateway](http://www.kernel-panic.it/openbsd/mail/index.html) and a web [proxy](http://www.kernel-panic.it/openbsd/proxy/index.html) cache. All the services provided by these machines are particularly critical and can't afford even minimal downtime. Redundancy may give us the time to recover a failure before having angry users trying to knock down our door, but it doesn't free us from the responsibility to detect and solve ongoing problems.

In sum, it's time to think about monitoring our network! And the following are the perfect ingredients for implementing a full-featured, secure and reliable network monitoring system:

#### [OpenBSD](http://www.openbsd.org/)

the operating system for the security paranoid, with "*only two remote holes in the default install, in more than 10 years!*";

#### [Nagios](http://www.nagios.org/)

the most popular "*open source host, service and network monitoring program*";

#### [Apache](http://httpd.apache.org/)

the "*secure, efficient and extensible server that provides HTTP services in sync with the current HTTP standards*".

My pick goes to Nagios for its ease of use, flexibility and extensibility. It also features a very clean and straightforward design, as it is structured into three basic building blocks:

- a daemon process, running periodic checks on specific hosts and services and managing notifications when problems arise;
- an optional web interface, to access current status information, historical logs and reports via a simple web browser;
- a set of external plugins, i.e. the (possibly custom) scripts executed by the daemon process to actually perform the checks and send out notifications.

Furthermore, these basic components can be easily extended with external modules, thus making it easy for Nagios to meet even your most demanding needs! Therefore, after the installation and configuration of the Nagios' core components, we will take a brief look at some of its most popular and useful [addons:](http://www.nagiosexchange.org/AddOn_Projects.22.0.html)

- [NRPE,](http://www.kernel-panic.it/openbsd/nagios/nagios5.html#nagios-5.1) the Nagios Remote Plugin Executor, which allows you to execute local plugins on remote hosts;
- [NSCA,](http://www.kernel-panic.it/openbsd/nagios/nagios5.html#nagios-5.2) the Nagios Service Check Acceptor, which sends passive service checks from a host to the Nagios server;
- [NagVis,](http://www.kernel-panic.it/openbsd/nagios/nagios5.html#nagios-5.3) the Nagios Visualization Addon, which allows you to deeply customize how Nagios data is displayed;

A good knowledge of OpenBSD is assumed, since we won't delve into system management topics such as base configuration or packages/ports installation.

## **2. Installation and base configuration**

Before delving straight into the details of Nagios installation and configuration, let's take a brief look at the layout of the network that we're going to monitor.

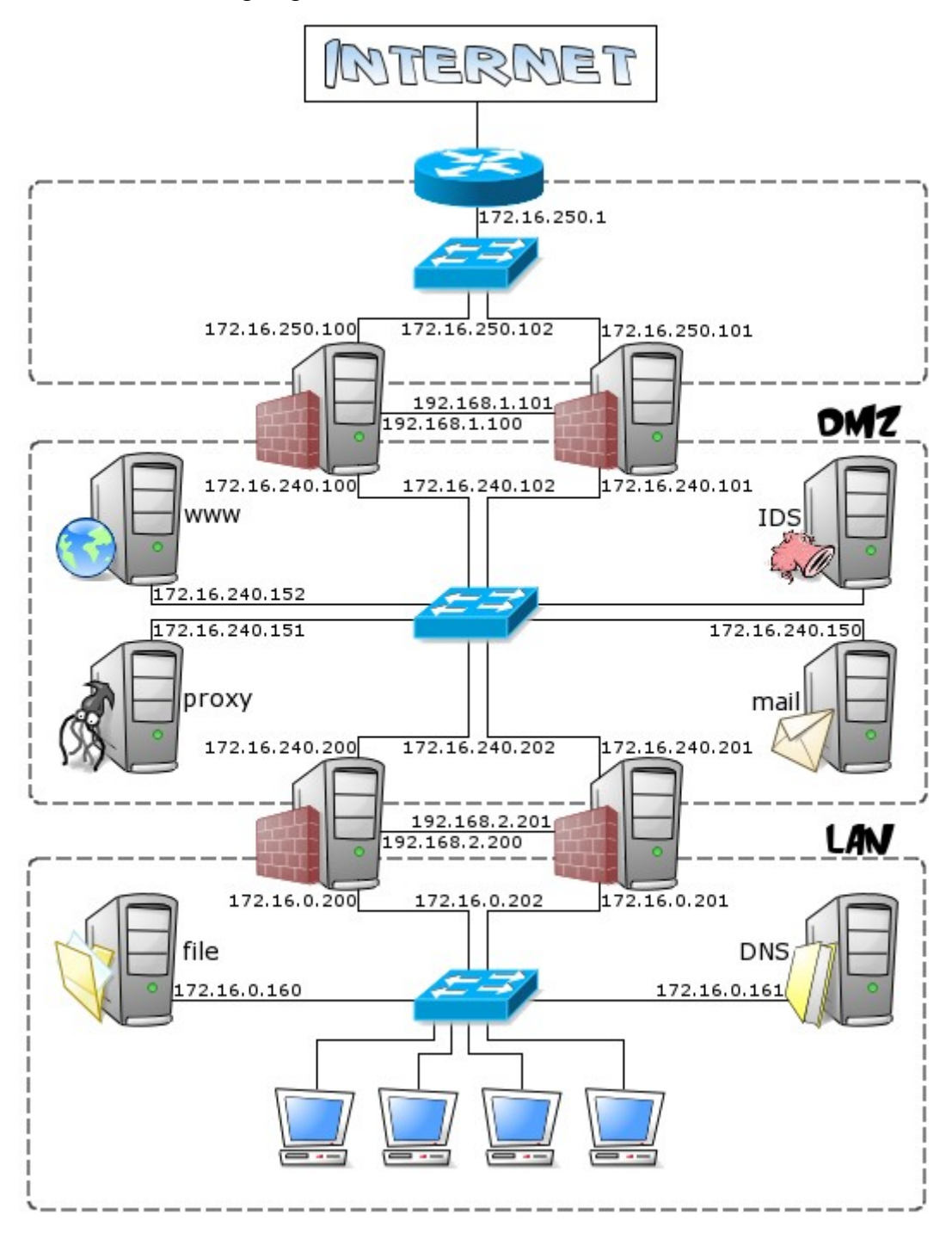

It's a very simple and small network, made up of:

- a LAN (172.16.0.0/24), containing clients and servers not accessible from the public internet (e.g. file server, DHCP server);
- a DMZ (172.16.240.0/24), containing the servers that must access the internet (e.g. mail, web and proxy servers);
- a router, in a small subnet (172.16.250.0/24), connecting the DMZ to the internet.

Our network monitoring system is a security-critical host and won't need to directly access the internet, so it

will perfectly fit in the internal LAN.

The OpenBSD installation procedure is documented in full detail in the [official](http://www.openbsd.org/faq/faq4.html) FAQ, so we won't linger on it here. Nagios doesn't have particular requirements and a standard OpenBSD installation will do just fine: according to the [documentation,](http://nagios.sourceforge.net/docs/2_0/about.html#requirements) Nagios makes do with just a machine running Linux (or UNIX variant). That doesn't sound so fussy, does it?

### **2.1 Packages installation**

Nagios installation only requires [adding a few packages:](http://www.openbsd.org/faq/faq15.html#PkgInstall)

- libltdl-*x*.*x*.tgz
- libiconv-*x*.*x.x*.tgz
- expat-*x*.*x.x*.tgz
- gettext-*x*.*x.x*.tgz
- nagios-plugins-*x*.*x*.tgz
- nagios-*x*.*x*-chroot.tgz
- nagios-web-*x*.*x*-chroot.tgz

The installation procedure will automatically create the user and group that the monitoring daemon will drop its privileges to ( nagios). The chroot flavor will install Nagios in a way suited for chrooted [httpd\(8\)](http://www.openbsd.org/cgi-bin/man.cgi?query=httpd&sektion=8), i.e. with the [CGIs](http://nagios.sourceforge.net/docs/2_0/cgis.html) statically linked and all the configuration and log files stored inside the /var/www directory. By the way, Nagios has a particular directory structure that you will have to become familiar with:

```
/var/www/nagios/
```
this directory contains the static HTML pages for the web interface and the online documentation; /var/www/cgi-bin/nagios/

contains the dynamic CGI pages of the web interface, which actually retrieve and display the current status of the monitored objects;

/var/www/etc/nagios/

you should put all your Nagios configuration files in this directory: we will examine them one by one in a moment;

```
/var/www/var/log/nagios/
```
this is the directory where Nagios will create the [log,](http://nagios.sourceforge.net/docs/2_0/configmain.html#log_file) [status](http://nagios.sourceforge.net/docs/2_0/configmain.html#status_file) and [retention](http://nagios.sourceforge.net/docs/2_0/configmain.html#state_retention_file) files;

/var/www/var/log/nagios/archives/

Nagios log files are periodically rotated and moved to this directory;

/var/www/var/nagios/rw/

contains the [external command file;](http://nagios.sourceforge.net/docs/2_0/configmain.html#command_file)

/usr/local/libexec/nagios/

contains the standard [plugins.](http://nagios.sourceforge.net/docs/2_0/plugins.html)

### **2.2 Configuration overview**

Nagios configuration may look overly complicated at first glance; even the [documentation](http://nagios.sourceforge.net/docs/2_0/beginners.html) warns that Nagios is quite powerful and flexible, but unfortunately it's not very friendly to newbies. Anyway, don't despair! Once you've figured out the underlying logic of its "object-oriented" configuration, you will appreciate Nagios' flexibility and clean design. For the first tests, you can start by tweaking the sample configuration files contained in the /usr/local/share/examples/nagios/ directory, customizing them to your needs.

The syntax of Nagios configuration files follows a few basic rules:

- comments start with a "#" character and span to the end of the line;
- variable names must begin at the start of the line (i.e. no indentation allowed);
- variable names are case sensitive;

• no spaces are allowed around the "=" sign.

Configuration involves setting several parameters concerning the [monitoring](#page-4-0) daemon, the [CGIs](#page-19-0) and, of course, the hosts and [services](#page-7-0) you want to monitor. All this information is spread among multiple files: we will now examine them in turn.

#### <span id="page-4-0"></span>**2.2.1 The main configuration file**

The overall behaviour of the Nagios daemon is determined by the directives included in the main configuration file, /var/www/etc/nagios/nagios.cfg. Though this file contains several dozens of parameters, for most of them the default value is the most reasonable option and you will probably want to care about only very few of them (usually  $cfq$  file,  $cfq$  dir and  $admin$  email). In any case, you can find a detailed description of each and every parameter in the official [documentation.](http://nagios.sourceforge.net/docs/2_0/configmain.html)

/var/www/etc/nagios/nagios.cfg

```
# Path to main log file and log archive directory. All pathnames are relative
# to the chroot directory '/var/www/'
log_file=/var/log/nagios/nagios.log
log_archive_path=/var/log/nagios/archives
# Paths to files managed internally by the application
object_cache_file=/var/nagios/objects.cache
status_file=/var/nagios/status.dat
comment file=/var/nagios/comments.dat
downtime_file=/var/nagios/downtime.dat
state retention file=/var/nagios/retention.dat
temp \overline{f}ile=/var/nagios/nagios.tmp
command_file=/var/nagios/rw/nagios.cmd
lock_file=/var/run/nagios/nagios.pid
# Object definitions (see next chapter) can be split across multiple files.
# You may either list files individually (using the 'cfg_file' parameter) or
# group them into directories (using the 'cfg_dir' parameter). In the latter
# case, Nagios will process all files with a '.cfg' extension found in the
# specified directories and their subdirectories
cfg_file=/etc/nagios/timeperiods.cfg
cfg_file=/etc/nagios/contacts.cfg
cfg_file=/etc/nagios/commands.cfg
cfg_file=/etc/nagios/generic-hosts.cfg
cfg_file=/etc/nagios/generic-services.cfg
cfg_dir=/etc/nagios/hosts
cfg_dir=/etc/nagios/services
# Path to the resource file, containing user-defined macros (see below). You can
# specify more than one resource file using multiple 'resource_file' statements
resource_file=/etc/nagios/resource.cfg
# User and group the Nagios process will run as
nagios user= nagios
nagios_group=_nagios
# Email address and pager number for the administrator of the local machine
admin_email=nagios@kernel-panic.it
admin_pager=xxx-xxx-xxxx
# Date format (available options: us, euro, iso8601 or strict-iso8601)
date_format=euro
# Enable checks, notifications and event handlers. Passive checks allow external
# applications to submit check results to Nagios. Event handlers are optional
# commands that are executed whenever a host or service state change occurs
```

```
execute service checks=1
accept passive service checks=1
execute host checks=1
accept passive host checks=1
enable_notifications=1
enable event handlers=1
# Checks freshness options. Enabling these options will ensure that passive
# checks are always up-to-date
check service freshness=1
service_freshness_check_interval=60
check host freshness=0
host freshness check interval=60
# External commands allow the web interface and external applications (such as
# NSCA) to issue commands to Nagios. With a check interval of '-1', Nagios will
# check for external commands as often as possible
check external commands=1
command check interval=-1
# Various logging options
log_rotation_method=d
use_syslog=1
log_notifications=1
log_service retries=1
log host retries=1
log_event_handlers=1
log_initial_states=0
log_external_commands=1
log passive checks=1
# Enable retention of state information between program restarts (refer to
# documentation for details)
retain_state_information=1
retention_update_interval=60
use retained program state=1
use retained scheduling info=0
# State flapping detection options (refer to documentation for details)
enable flap detection=0
low service flap threshold=5.0
high service flap threshold=20.0
low host flap threshold=5.0
high host flap threshold=20.0
# Miscellaneous tuning, performance and security options (refer to
# documentation for details)
interval_length=60
service inter check delay method=s
max service check spread=30
service interleave factor=s
host inter check delay method=s
max_host_check_spread=30
max_concurrent_checks=0
service_reaper_frequency=10
auto_reschedule checks=0
auto rescheduling interval=30
auto rescheduling window=180
sleep time=0.25
service check timeout=60
host check timeout=30
event handler timeout=30
notification_timeout=30
```

```
ocsp_timeout=5
perfdata_timeout=5
use aggressive host checking=0
process performance data=0
obsess over services=0
check for orphaned services=0
aggregate status updates=1
status update interval=15
event broker options=-1
p1 file=/usr/local/bin/p1.pl
illegal object name chars=`~!$%^&*|'"<>?,()=
illegal macro output chars=`~$&|'"<>
use regexp matching=0
use true regexp_matching=0
daemon_dumps_core=0
```
### <span id="page-6-0"></span>**2.2.2 The resource file**

The resource file allows you to assign values to the user-definable macros \$USER*n*\$ (where *n* is a number between 1 and 32 inclusive). Basically, in Nagios, macros are variables (starting and ending with a dollar sign, "\$") that you can insert into command [definitions](#page-8-0) and that will get expanded to the appropriate value immediately prior to the execution of the command. User-defined macros (and the several other [macros](http://nagios.sourceforge.net/docs/2_0/macros.html) Nagios makes available) allow you to keep command definitions generic and simple (see the next [chapter](#page-8-0) for some examples).

User-defined macros are normally used to store recurring items in command definitions (like directory paths) and sensitive information (like usernames and passwords). It is recommended that you set restrictive permissions (600) on the resource file(s) in order to keep sensitive information protected.

```
/var/www/etc/nagios/resource.cfg
# Set $USER1$ to be the path to the plugins
$USER1$=/usr/local/libexec/nagios
# MySQL username and password
$USER2$=root
$USER3$=password
```
The next step is configuring object data, which is probably the trickiest part of the configuration. We will therefore devote the [next chapter](#page-7-0) entirely to this topic.

## <span id="page-7-0"></span>**3. Object data configuration**

So now it's time to tell Nagios what to keep tabs on. Therefore, we must supply it with information about:

- *when* and *how* to perform checks and send out notifications;
- *whom* to notify;
- *which* hosts and services to monitor.

All this information is represented by means of objects, which are defined by a set of "define" statements, enclosed in curly braces and containing a variable number of newline-separated directives, in keyword/value form. Keywords are separated from values by whitespace and multiple values can be separated by commas; indentation within statements is allowed.

To summarize, the basic syntax of an object declaration can be represented as follows:

```
define object {
    keyword-1 value-1
    keyword-2 value-2,value-3,...
    [...]
    keyword-n value-n
}
```
Object definitions can be split into any number of files: just remember to list them all in the [main](#page-4-0) [configuration file](#page-4-0) by using the cfg  $file$  and/or cfg dir directives.

#### **3.1 Timeperiod definition**

The timeperiod statement allows you to specify, for each day of the week, one or more time slots in which to run certain checks and/or notify certain people. Time intervals can't span across midnight and excluded days are simply omitted.

In the following example, all the timeperiod definitions are grouped together in a file named timeperiods.cfg stored in the /var/www/etc/nagios/ directory.

/var/www/etc/nagios/timeperiods.cfg

```
# The following timeperiod definition includes normal work hours. The
# 'timeperiod name' and 'alias' directives are mandatory. Note that weekend days
# are simply omitted
define timeperiod {
    timeperiod_name workhours
    alias Work Hours
    monday 09:00-18:00
    tuesday 09:00-18:00
    wednesday 09:00-18:00
    thursday 09:00-18:00
    friday 09:00-18:00
}
# The following timeperiod includes all time outside normal work hours. The
# time slot between 6 p.m. and 9 a.m. must be split into two intervals, to avoid
# crossing midnight
define timeperiod {
    timeperiod_name nonworkhours
    alias Non-Work Hours
    sunday 00:00-24:00
    monday 00:00-09:00,18:00-24:00
   tuesday 00:00-09:00,18:00-24:00<br>wednesday 00:00-09:00,18:00-24:00
   wednesday 00:00-09:00,18:00-24:00<br>thursday 00:00-09:00,18:00-24:00
                    00:00-09:00,18:00-24:00 friday 00:00-09:00,18:00-24:00
```

```
 saturday 00:00-24:00
}
# Most checks will probably run on a continuous basis
define timeperiod {
    timeperiod_name always
    alias Every Hour Every Day
    sunday 00:00-24:00
    monday 00:00-24:00
    tuesday 00:00-24:00
   wednesday 00:00-24:00<br>thursday 00:00-24:00
                 00:00-24:00 friday 00:00-24:00
    saturday 00:00-24:00
}
# The right timeperiod when you don't want to bother with notifications (e.g.
# on vacation or during testing)
define timeperiod {
    timeperiod_name never
   alias \overline{\phantom{a}} No Time is a Good Time
}
```
### <span id="page-8-0"></span>**3.2 Command definition**

The next step is to tell Nagios *how* to perform the various checks and send out notifications; this is accomplished by defining multiple command objects specifying the actual commands for Nagios to run.

Command definitions are pairs of short names and command lines (both mandatory) and can contain macros. As we mentioned [before,](#page-6-0) macros are variables, enclosed in "\$" signs, that will get expanded to the appropriate value immediately prior to the execution of a command; macros allow you to keep command definitions generic and straightforward.A simple example will make this clear.

Suppose you want to monitor a web server with IP address "1.2.3.4"; you could then define a command such as the following:

```
define command {
   command name check-http
   command line /usr/local/libexec/nagios/check http -I 1.2.3.4
}
```
This definition is correct and will certainly do the job. But what if you later decide to add a new web server? Would you find it convenient to define a new (almost identical) command, with only the IP address changed? It is way more efficient to take advantage of macros by writing a single generic command such as:

```
define command {
   command name check-http
   command line $USER1$/check http -I $HOSTADDRESS$
}
```
and leave Nagios the responsibility to expand the \$HOSTADDRESS\$ macro to the appropriate IP address, obtained from the host definition (see [below\)](#page-11-0). As you'll remember from the [previous](#page-6-0) chapter, the \$USER1\$ macro holds the path to the plugins directory.

Now let's complicate things a bit! What if you want Nagios to check the availability of a particular URL on each web server? This URL may differ from server to server, so what we need now is a command definition that is still generic and yet server-specific! Though this may sound contradictory, once again Nagios solves this problem with macros: in fact, the  $\frac{1}{2}$  ARG*n*<sup>\$</sup> macros (where *n* is a number between 1 and 32 inclusive) act as placeholders for service-specific arguments that will be specified later within service definitions (see [below](#page-15-0) for further details). Therefore, the above command definition would turn into:

```
define command {
    command_name check-http<br>command_line $USER1$/ch
                         $USER1$/check http -I $HOSTADDRESS$ -u $ARG1$
}
```
In addition to the ones we have just seen, Nagios provides several other useful macros. Please refer to the [documentation](http://nagios.sourceforge.net/docs/2_0/macros.html) for a detailed list of all available macros and their validity context. Below is a sample set of command definitions.

```
/var/www/etc/nagios/commands.cfg
```

```
################################################################################
# Notification commands #
# There are no standard notification plugins; hence notification commands are #
# usually custom scripts or mere command lines. #
################################################################################
define command {
   command name host-notify-by-email
   command line $USER1$/host notify by email.sh $CONTACTEMAIL$
}
define command {
  command name notify-by-email
   command line $USER1$/notify by email.sh $CONTACTEMAIL$
}
define command {
 command_name host-notify-by-SMS
 command_line /usr/local/bin/sendsms $ADDRESS1$ "Nagios: Host $HOSTNAME$
($HOSTADDRESS$)is in state: $HOSTSTATE$"
}
define command {
    command_name notify-by-SMS
    command_line /usr/local/bin/sendsms $ADDRESS1$ "Nagios: Service $SERVICEDESC$
on $HOSTALIAS$ is in state: $SERVICESTATE$"
}
################################################################################
# Check commands #
# The official Nagios plugins should handle most of your needs for host and #
# service checks. Anyway, should they not, we will discuss in a moment how to #
# write custom plugins. #
################################################################################
define command {
   command name check-host-alive
   command line $USER1$/check ping -H $HOSTADDRESS$ -w 3000.0,80% -c 5000.0,100%
-p 1
}
define command {
    command_name check-ssh
   command line $USER1$/check ssh $HOSTADDRESS$
}
define command {
   command name check-http
   command line $USER1$/check http -I $HOSTADDRESS$ -u $ARG1$
}
define command {
```

```
command name check-smtp
    command line $USER1$/check smtp -H $HOSTADDRESS$
}
define command {
   command_name check-imap<br>command_line $USER1$/ch
                    command_line $USER1$/check_imap -H $HOSTADDRESS$
}
define command {
    command_name check-dns
    command line $USER1$/check dns -s $HOSTADDRESS$ -H $ARG1$ -a $ARG2$
}
define command {
  command name check-mysql
   command_line $USER1$/check mysql -H $HOSTADDRESS -u $USER2$ -p $USER3$
}
[\ldots]
```
### **3.3 Contact definition**

contact objects allow you to specify people who should be notified automatically when the alert conditions are met. Contacts are first defined individually and then grouped together in contactgroup objects, for easier management.

For the first time, in the following definitions, we will refer to previously defined objects. In fact, the values of the host notification period and service notification period directives must be [timeperiod](http://www.kernel-panic.it/openbsd/nagios/nagios3.html#nagios-3.1) [objects;](http://www.kernel-panic.it/openbsd/nagios/nagios3.html#nagios-3.1) and the values of the host notification command and service notification [command](http://www.kernel-panic.it/openbsd/nagios/nagios3.html#nagios-3.2) directives must be command [objects.](http://www.kernel-panic.it/openbsd/nagios/nagios3.html#nagios-3.2)

```
/var/www/etc/nagios/contacts.cfg
define contact {
# Short name to identify the contact
   contact name in the john
# Longer name or description
    alias John Doe
# Timeperiods during which the contact can be notified about host and service
# problems or recoveries
   host notification period always
   service notification period always
# Host states for which notifications can be sent out to this contact
# (d=down, u=unreachable, r=recovery, f=flapping, n=none)
   host notification options d,u,r
# Service states for which notifications can be sent out to this contact
# (w=warning, c=critical, u=unknown, r=recovery, f=flapping, n=none)
   service notification options w,u,c,r
# Command(s) used to notify the contact about host and service problems
# or recoveries
   host notification commands host-notify-by-email,host-notify-by-SMS
   service notification commands notify-by-email,notify-by-SMS
# Email address for the contact
   email is a contract to the property of the panic it
```

```
# Nagios provides 6 address directives (named address1 through address6) to
# specify additional "addresses" for the contact (e.g. a mobile phone number
# for SMS notifications)
   address1 xxx-xxx-xxxx
}
# The following contact is split in two, to allow for different notification
# options depending on the timeperiod
define contact {
   contact name danix@work
    alias Daniele Mazzocchio
   host_notification_period workhours
   service notification period workhours
   host notification options d, u, rservice_notification_options w,u,c,r
host notification commands host-notify-by-email
    service_notification_commands notify-by-email
   email danix@kernel-panic.it
}
define contact {
  contact name danix@home
    alias Daniele Mazzocchio
   host_notification_period nonworkhours<br>service notification period nonworkhours
   service notification period
   host notification options d,u
   service notification options c
   host notification_commands host-notify-by-email,host-notify-by-SMS
    service_notification_commands notify-by-email,notify-by-SMS
   email danix@kernel-panic.it<br>address1 xxx-xxx-xxxx
                              xxx-xxx-xxxx
}
[...]
# All administrator contacts are grouped together in the "Admins"
# contactgroup
define contactgroup {
  contactgroup name Admins
   alias Nagios Administrators
   members danix@work,danix@home,john
}
[\ldots]
```
### <span id="page-11-0"></span>**3.4 Host definition**

Now we have finally come to one of the most important facets of Nagios configuration: the definition of the hosts (servers, workstations, devices, etc.) that we want to monitor. This will lead us to introduce one of the most powerful features of Nagios configuration: object [inheritance.](http://nagios.sourceforge.net/docs/2_0/templaterecursion.html) Note that, though we are discussing it now first, object inheritance applies to all Nagios objects; however, it's in hosts and services definition that you can get the most out of it.

In fact, configuring a host requires setting up quite a few parameters; and the value of these parameters will normally be the same for most hosts. Without object inheritance, this would mean wasting a lot of time typing the same parameters over and over again and eventually ending up with cluttered, overweight and almost unmanageable configuration files.

But luckily, Nagios is smart enough to save you a lot of typing by allowing you to define special template objects, whose properties can be "inherited" by other objects without having to rewrite them. Below is a brief example of how a template is created:

define host { name generic-host-template *# Template name* check command check-host-alive check period always max check attempts 5 notification options  $d, u, r$  register 0 *# Don't register it!* }

As you can see, a template definition looks almost identical to a normal object definition. The only differences are:

- every template must be assigned a name with the name directive;
- since this is not an actual host, you must tell Nagios not to register it by setting the value of the register directive to 0; this property doesn't get inherited and defaults to 1, so you won't need to explicitely override it in all "children" objects;
- a template object can be left incomplete, i.e. it may not supply all mandatory parameters.

To create an actual host object from a template, you simply have to specify the template name as the value of the use directive and make sure that all mandatory fields are either inherited or explicitely set:

```
define host {
 host name hostname hostname
 use generic-host-template
  alias alias
  address x.x.x.x
}
```
Well, now let's move from theory to practice and define two host templates for our servers. Note that the second one inherits from the first; this is possible because Nagios allows multiple levels of template objects.

/var/www/etc/nagios/generic-hosts.cfg

```
# The following is a template for all hosts in the LAN
define host {
# Template name
    name generic-lan-host
# Command to use to check the state of the host
   check command check-host-alive
# Contact groups to notify about problems (or recoveries) with this host
   contact groups and adminst
# Enable active checks
   active checks enabled 1
# Time period during which active checks of this host can be made
   check period always
# Number of times that Nagios will repeat a check returning a non-OK state
  max check attempts 3
# Enable the event handler
  event handler enabled 1
# Enable the processing of performance data
  process_perf_data 1 1
# Enable retention of host status information across program restarts
  retain status information 1
# Enable retention of host non-status information across program restarts
```
retain nonstatus information 1 *# Enable notifications* notifications enabled 1 *# Time interval (in minutes) between consecutive notifications about the # server being \_still\_ down or unreachable* notification interval 120 *# Time period during which notifications about this host can be sent out* notification period always *# Host states for which notifications should be sent out (d=down, # u=unreachable, r=recovery, f[=flapping,](http://nagios.sourceforge.net/docs/2_0/flapping.html) n=none)* notification options d,u,r *# Don't register this definition: it's only a template, not an actual host* register 0 } *# DMZ hosts inherit all attributes from the generic-lan-host by means of the # 'use' directive. The only difference is that Nagios has to go through the # internal (CARP) firewalls to reach the DMZ servers, thus requiring the # additional 'parents' directive.* define host { name generic-dmz-host *# The 'use' directive specifies the name of a template object that you want # this host to inherit properties from* use generic-lan-host *# This directive specifies the hosts that lie between the monitoring host # and the remote host (more information [here\)](http://nagios.sourceforge.net/docs/2_0/networkreachability.html)* parents fw-int *# This too is a template* register 0 }

Now we can take advantage of our templates to define the actual hosts in a few lines. The hostextinfo directive allows you to specify some additional information about each host; in any case, this infomation has no effect on monitoring and is completely optional.

/var/www/etc/nagios/hosts/servers.cfg *# Configuration for host dns1.lan.kernel-panic.it* define host { use generic-lan-host host name dns1 alias and LAN primary master name server address 172.16.0.161 } define hostextinfo { host name dns1 notes This is the internal primary master name server (Bind 9.3.4) *# URL with more information about this host* notes url [http://www.kernel-panic.it/openbsd/dns/](http://www.kernel-panic.it/openbsd/dns/index.html) *# Image associated with this host in the [status](http://nagios.sourceforge.net/docs/2_0/cgis.html#status_cgi) CGI; images must be placed in # /var/www/nagios/images/logos/* icon image dns.png *# String used in the 'alt' tag of the icon\_image* icon image alt [dns] *# Image associated with this host in the [statusmap](http://nagios.sourceforge.net/docs/2_0/cgis.html#statusmap_cgi) CGI* statusmap\_image dns.gd2

```
# Configuration for host mail.kernel-panic.it
define host {
  use generic-dmz-host
  host name mail
  alias Mail server
  address 172.16.240.150
}
define hostextinfo {
 host name mail
   notes This is the Postfix mail server (with IMAP(S)
and web access)
  http://www.kernel-panic.it/openbsd/mail/
  icon_image mail.png<br>icon_image alt [Mail]
  icon<sup>-</sup>image_alt
  statusmap image mail.gd2
}
# Configuration for host proxy.kernel-panic.it
define host {
  use generic-dmz-host
  host name proxy
  alias Proxy server
  address 172.16.240.151
}
define hostextinfo {
  host name proxy
   notes This is the Squid proxy server
  http://www.kernel-panic.it/openbsd/proxy/
  icon_image proxy.png
   icon_image_alt [Proxy]
  statusmap image proxy.gd2
}
[...]
```
}

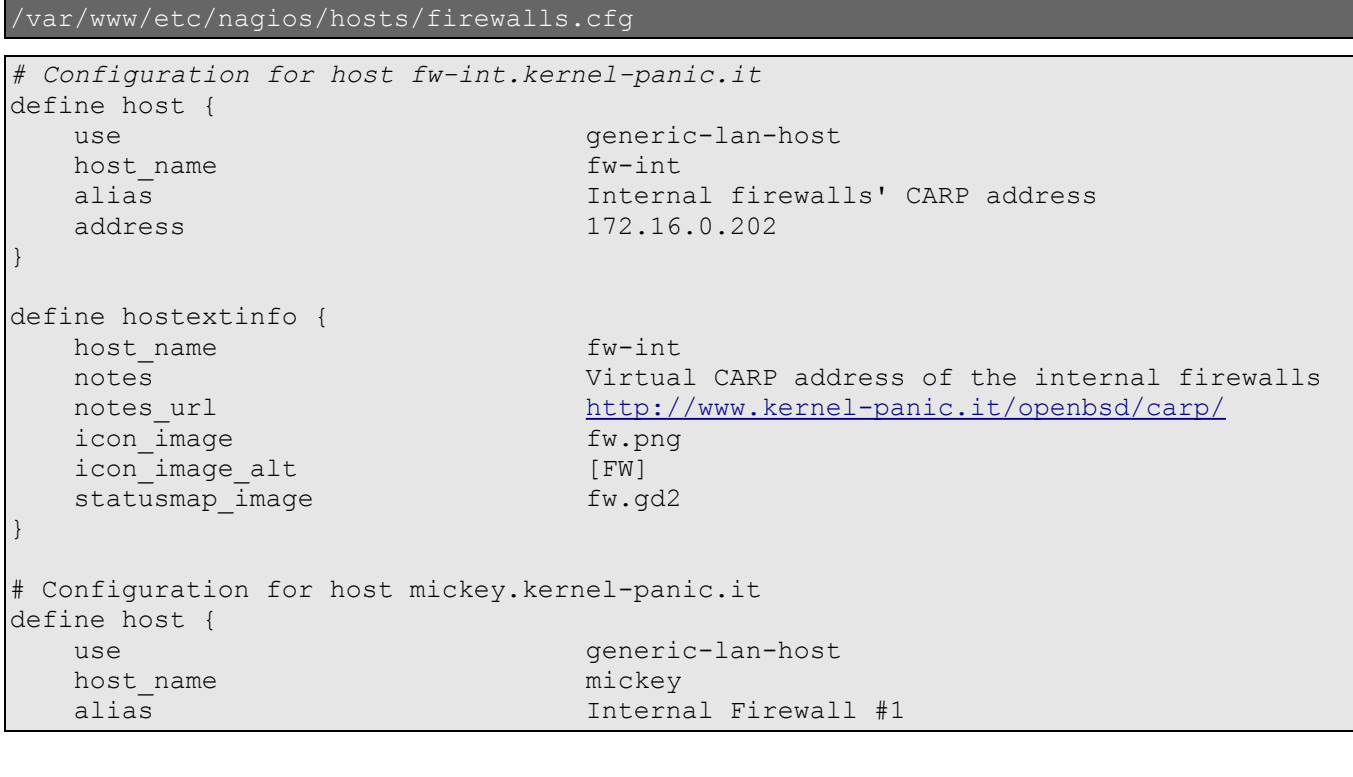

```
 address 172.16.0.200
}
define hostextinfo {
  host name mickey
   notes Internal firewall (first node of a two-nodes
CARP cluster)
  notes_url http://www.kernel-panic.it/openbsd/carp/
  icon \overline{\text{image}} fw.png
  icon image alt [FW]
  statusmap_image fw.gd2
}
[...]
```
Hosts can optionally be grouped together with the hostgroup statement, which has no effect on monitoring, but simply allows you to display the hosts in groups in the CGIs.

```
/var/www/etc/nagios/hosts/hostgroups.cfg
# Domain Name Servers
define hostgroup {
  hostgroup_name DNS
   alias Domain Name Servers
  members dns1,dns2,dns3,dns4
}
# Firewalls
define hostgroup {
  hostgroup name firewalls
   alias CARP Firewalls
   members mickey,minnie,donald,daisy,fw-int,fw-ext
}
# Web servers
define hostgroup {
  hostgroup_name WWW
   alias Web Servers
  members www1,www2
}
```
### <span id="page-15-0"></span>**3.5 Service definition**

Configuring the services to monitor is much like configuring hosts: object inheritance can save you a lot of typing, you may provide additional information with the serviceextinfo statement and you can group services together with the optional servicegroup statement. Below is the definition of our service template:

```
/var/www/etc/nagios/generic-services.cfg
define service {
# Template name
  name generic-service
# Services are normally not volatile
  is volatile 0# Contact groups to notify about problems (or recoveries) with this service
  contact groups and adminst
# Enable active checks
```

```
active checks enabled 1
# Time period during which active checks of this service can be made
   check period always
# Time interval (in minutes) between "regular" checks, i.e. checks that
# occur when the service is in an OK state or when the service is in a non-OK
# state, but has already been re-checked max_check_attempts number of times
   normal check interval 5
# Time interval (in minutes) between non-regular checks
   retry check interval 1
# Number of times that Nagios will repeat a check returning a non-OK state
   max check attempts 3
# Enable service check parallelization for better performance
  parallelize check 1
# Enable passive checks
   passive checks enabled 1
# Enable the event handler
   event handler enabled 1
# Enable the processing of performance data
   process perf data
# Enable retention of service status information across program restarts
   retain status information 1
# Enable retention of service non-status information across program restarts
   retain nonstatus information 1
# Enable notifications
   notifications enabled 1
# Time interval (in minutes) between consecutive notifications about the
# service being _still_ in non-OK state
   notification interval 120
# Time period during which notifications about this service can be sent out
  notification period always
# Service states for which notifications should be sent out (c=critical,
# w=warning, u=unknown, r=recovery, f=flapping, n=none)
   notification options w,u,c,r
   register 0
}
```
Now, before moving to services definition, we should complete our [discussion](#page-8-0) on passing service-specific arguments to commands by means of the \$ARGn\$ macros. As you'll remember, these macros act as placeholders: they expand to the *n*th argument passed to the command in the service definition; for instance, a command definition such as the following expects to be passed two aguments:

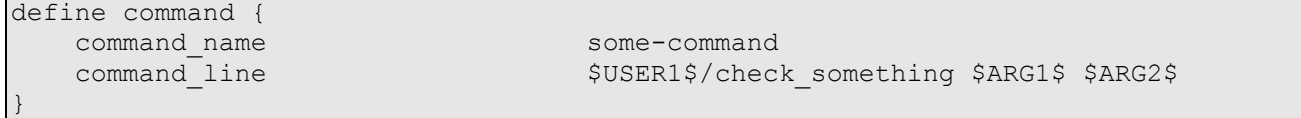

Therefore, to configure a service check to use the above command, we will need to assign the check command variable a string containing the command's short name followed by the arguments, separated by "!" characters. E.g.:

```
define service {
   service description some-service
   [\ldots]}
```

```
check command some-command!arg-1!arg-2
```
Now we can proceed to the definition of the actual services:

/var/www/etc/nagios/services/services.cfg

*# Secure Shell service* define service { use generic-service service description 5SH *# Short name(s) of the host(s) that run this service. If a service runs on all # hosts, you may use the '\*' wildcard character* host name check command check-ssh *# This directive is a possible alternative to using the members directive in # service groups definitions* servicegroups ssh-services } define serviceextinfo { host name  $*$ service description SSH notes Availability of the SSH daemon icon\_image ssh.png icon image alt [SSH] } *# Web service* define service { use generic-service service description WWW host\_name www1,www2<br>
check command check-htt check-http!/index.html } define service { use generic-service<br>service description www service description host name mail check command check-http!/webmail/index.html } define serviceextinfo { host name www1,www2,mail service description WWW notes **Availability of the corporate web sites** Availability of the corporate web sites icon image www.png icon image alt [WWW] }  $[\ldots]$ 

Just like hosts, services can be grouped together with the servicegroup directive:

/var/www/etc/nagios/services/servicegroups.cfg define servicegroup { servicegroup name www-services alias Web Services *# The 'members' directive requires a comma-separated list of host and # service pairs, e.g. 'host1,service1,host2,service2,...'* members www1,WWW,www2,WWW,mail,WWW } define servicegroup { servicegroup name dns-services

 alias Domain Name Service members dns1, DNS, dns2, DNS, dns3, DNS, dns4, DNS } *# The members of the following servicegroup are specified with the # 'serviecegroups' directive in the 'SSH' service definition* define servicegroup { servicegroup name ssh-services alias and secure Shell Service } [...]

Well, the bulk of the work is over now: the last step is [configuring the web interface](#page-19-1) and then we will finally be able to set our Nagios server to work!

## <span id="page-19-1"></span>**4. Setting up the web interface**

Nagios doesn't have a specific client application to access the monitoring information; instead, it relies on the [Apache](http://httpd.apache.org/) web server to provide a very simple yet powerful web interface, accessible to any browser and allowing users to access current status information, browse historical logs, create reports and, if so configured, issue commands to the monitoring daemon.

### <span id="page-19-0"></span>**4.1 CGIs configuration**

Nagios' web interface relies on a series of CGI programs written in C. The CGIs read their configuration information from two files: the main [configuration](#page-4-0) file and cgi.cfg, located, by default, in the /var/www/etc/nagios/ directory.

Below is a sample configuration file; pay particular attention when setting the authorized for  $*$ directives, because they allow you to assign special privileges to authenticated users and are, therefore, highly security critical. In the [next section,](#page-20-0) we will review how to create users in Apache.

/var/www/etc/nagios/cgi.cfg

```
# Path to the main configuration file (relative to the chroot)
main config file=/etc/nagios/nagios.cfg
# Path to the directory where the HTML files reside (relative to the chroot)
physical_html_path=/nagios
# Path portion of the URL used to access the web interface
url html path=/nagios
# Disable context-sensitive help
show context help=0
# Path to the program used to check the status of the Nagios process
nagios check command=/usr/local/libexec/nagios/check nagios /var/nagios/status.dat 5
'/usr/local/sbin/nagios'
# Enable authentication for the CGIs
use authentication=1
# Uncomment the following directive to set a default user for unauthenticated
# sessions (strongly discouraged)
#default_user_name=guest
# The 'authorized_for_*' directives define a comma-separated list of
# authenticated web users who can:
# - view system/process information in the extended information CGI:
authorized for system information=nagiosadmin, operator
# - view configuration information in the configuration CGI:
authorized for configuration information=nagiosadmin,operator
# - issue system/process commands via the command CGI:
authorized for system commands=nagiosadmin
# - view status and configuration information for all services
authorized for all services=nagiosadmin, operator
# - view status and configuration information for all hosts
authorized for all hosts=nagiosadmin, operator
# - issue commands for all services via the command CGI:
authorized_for_all_service_commands=nagiosadmin
# - issue commands for all hosts via the command CGI:
authorized for all host commands=nagiosadmin
# Options for the Status Map and Status World CGIs
statusmap_background_image=smbackground.gd2
default statusmap layout=5
default statuswrl layout=4
statuswrl include=myworld.wrl
```

```
# Command to use when attempting to ping a host from the WAP interface
ping syntax=/sbin/ping -n -c 5 $HOSTADDRESS$
# Time interval (in seconds) between page refreshes
refresh_rate=90
# List of audio files to play in the browser in case of problems. These files
# are assumed to be in the /var/www/nagios/media/ directory
host unreachable sound=hostdown.wav
host_down_sound=hostdown.wav
service critical sound=critical.wav
service warning sound=warning.wav
service_unknown_sound=warning.wav
#normal_sound=noproblem.wav
```
#### <span id="page-20-0"></span>**4.2 Apache configuration**

The web interface holds particularly sensitive information about network and services and may even allow the execution of commands that directly affect the monitoring daemon. As a consequence, it is strongly recommended that you configure authentication for accessing the CGIs.

User authentication files are managed with the [htpasswd\(1\)](http://www.openbsd.org/cgi-bin/man.cgi?query=htpasswd&sektion=1) utility. Note that the first time you run this command, you must supply the " $-c$ " option to create the password file:

```
# htpasswd -c /var/www/users/nagios.passwd nagiosadmin
New password: password
Re-type new password: password
Adding password for user nagiosadmin
# htpasswd /var/www/users/nagios.passwd danix@work
New password: password
Re-type new password: password
Adding password for user danix@work
#
```
An authenticated user whose username matches the short name of a contact definition is called an authenticated contact and is automatically granted access to information and commands for those hosts and services for which he is contact (please refer to the [documentation](http://nagios.sourceforge.net/docs/2_0/cgiauth.html) for further details about authentication in the CGIs).

Well, now that we have Apache requiring users to authenticate, we should also configure SSL to avoid sending passwords in clear text. Below are the  $\circ$ penssl(1) commands to create a self-signed certificate (a more detailed discussion about certificate management can be found [here\)](http://www.modssl.org/docs/2.8/ssl_faq.html).

```
# openssl genrsa -des3 -out server.3des-key 1024
Generating RSA private key, 1024 bit long modulus
..............++++++
.++++++
e is 65537 (0x10001)
Enter pass phrase for server.3des-key: passphrase
Verifying - Enter pass phrase for server.3des-key: passphrase
# openssl rsa -in server.3des-key -out server.key
Enter pass phrase for server.3des-key: passphrase
writing RSA key
# openssl req -new -key server.key -x509 -out server.crt -days 365
You are about to be asked to enter information that will be incorporated
into your certificate request.
What you are about to enter is what is called a Distinguished Name or a DN.
There are quite a few fields but you can leave some blank
For some fields there will be a default value,
If you enter '.', the field will be left blank.
```

```
-----
Country Name (2 letter code) []: IT
State or Province Name (full name) []: State
Locality Name (eg, city) []: Locality
Organization Name (eg, company) []: kernel-panic.it
Organizational Unit Name (eg, section) []: Information Technology
Common Name (eg, fully qualified host name) []: nagios.kernel-panic.it
Email Address []: nagios@kernel-panic.it
# chmod 600 server.key
# rm server.3des-key
# mv server.crt /etc/ssl/
# mv server.key /etc/ssl/private/
```
The last step is configuring Apache to actually require authentication and encryption to access the Nagios interface by adding the following lines to the /var/www/conf/httpd.conf configuration file:

/var/www/conf/httpd.conf

```
ScriptAlias /cgi-bin/nagios "/var/www/cgi-bin/nagios"
<Directory "/var/www/cgi-bin/nagios">
     SSLRequireSSL
     Options ExecCGI
     AuthName "Nagios Access"
     AuthType Basic
     AuthUserFile /users/nagios.passwd
     Require valid-user
     Order deny,allow
     Deny from all
     Allow from 127.0.0.1 172.16.0.13
</Directory>
Alias /nagios "/var/www/nagios"
<Directory "/var/www/nagios">
    SSLRequireSSL
     Options None
     AllowOverride None
    AuthName "Nagios Access"
    AuthType Basic
    AuthUserFile /users/nagios.passwd
    Require valid-user
    Order deny,allow
    Deny from all
    Allow from 127.0.0.1 172.16.0.13
</Directory>
```
#### **4.3 Running Nagios**

Well, it looks like we're done with the configuration for now! Then we can make Nagios evaluate our hard work by invoking it with the  $"$ - $v"$  option:

```
# /usr/local/sbin/nagios -v /var/www/etc/nagios/nagios.cfg
```
Nagios 2.5

```
Copyright (c) 1999-2006 Ethan Galstad (http://www.nagios.org)
Last Modified: 07-13-2006
License: GPL
Reading configuration data...
Running pre-flight check on configuration data...
\left[\ldots\right]Total Warnings: 0
Total Errors: 0
Things look okay - No serious problems were detected during the pre-flight check
#
```
If no errors were detected, then the long-awaited moment has arrived: we are ready to start Nagios! Though not before having created the directory for the lock file (*Note*: if you haven't rebooted since installing the Nagios packages, the /var/run/nagios/ directory should already exist).

```
# apachectl startssl
/usr/sbin/apachectl startssl: httpd started
# mkdir /var/run/nagios
# chown _nagios:_nagios /var/run/nagios
# /usr/local/sbin/nagios -d /var/www/etc/nagios/nagios.cfg
```
You can check if everything is working fine by connecting to the web interface (https://*your.server.here*/nagios/) or taking a look at the logs.

To finish up, we have to configure the system to start both Apache and Nagios at boot time, by setting the httpd flags variable in the /etc/rc.conf.local file:

```
/etc/rc.conf.local
httpd_flags="-DSSL"
```
and by adding the following lines to the /etc/rc.local file:

/etc/rc.local

```
if [ -x /usr/local/sbin/nagios ]; then
     [ -d /var/run/nagios ] || mkdir /var/run/nagios
    chown _nagios:_nagios /var/run/nagios
    /usr/local/sbin/nagios -d /var/www/etc/nagios/nagios.cfg
    echo -n ' nagios'
fi
```
In the [next chapter](#page-23-0) we will take a look at how to extend Nagios with some of its most popular addons.

## <span id="page-23-0"></span>**5. Nagios addons**

One of Nagios' key features is its extensibility; new functionality can be easily added thanks to its pluginbased architecture, the external command interface or the [Apache](http://www.kernel-panic.it/openbsd/nagios/httpd.apache.org/) web server. In this chapter, we will take a look at a few common issues that can be addressed with some of the most popular [addons](http://www.nagiosexchange.org/AddOn_Projects.22.0.html) for Nagios.

## **5.1 NRPE**

Suppose you want Nagios to monitor local services on remote hosts, such as disk space usage, system load or the number of users currently logged in. These are not network services,so they can't be directly checked out with standard plugins: what we would need is some kind of agent to install on remote systems and that Nagios could periodically query for the status of local services.

Well, that's exactly what the Nagios Remote Plugin [Executor](http://www.nagiosexchange.org/NRPE.77.0.html?&tx_netnagext_pi1%5Bp_view%5D=126) (NRPE) does: it allows you to execute local plugins on remote hosts! It is made up of two components:

- an agent, running (either standalone or under  $\text{inetd}(8)$ ) on the monitored host, which waits for incoming connections, executes the requested checks and returns the status of the local services;
- a plugin, "check nrpe", used by Nagios to query the remote agents.

Both the agent and the plugin are available from the following package:

•  $n \text{mpc-} x.x.x.tgz$ 

In addition, you may want to install the Nagios plugins package on the monitored host: this will allow the NRPE agent to take advantage of the standard Nagios plugins to perform local checks. The package installation automatically creates the nrpe user and group that the daemon will run as and copy a sample nrpe.cfg configuration file in /etc/:

/etc/nrpe.cfg

```
# Path to the pid file (ignored if running uder inetd)
pid_file=/var/run/nrpe.pid
# Address to bind to to avoid binding on all interfaces (ignored if running
# under inetd)
server address=172.16.0.170
# Port to wait connections on (ignored if running under inetd)
server port=5666
# User and group the NRPE daemon should run as (ignored if running under inetd)
nrpe_user=_nrpe
nrpe_group=_nrpe
# Comma-delimited list of IP addresses or hostnames that are allowed to connect
# to the NRPE daemon (ignored if running under inetd)
allowed hosts=127.0.0.1,172.16.0.164
# Don't allow clients to specify arguments to commands that are executed
dont blame nrpe=0
# Uncomment the following option to prefix all commands with a specific string
# command_prefix=/usr/bin/sudo
# Don't log debugging messages to the syslog facility
debug=0
# Maximum length (in seconds) of executed plugins
command_timeout=60
# Command definitions are in the form
```

```
#
# command[<command_name>]=<command_line>
#
# Thus, when the NRPE daemon receives a request to execute the command
# 'command_name', it will run the *local* script specified by 'command_line'.
# Note: macros are NOT allowed within command definitions
command[check_users]=/usr/local/libexec/nagios/check_users -w 5 -c 10
command[check_load]=/usr/local/libexec/nagios/check_load -w 15,10,5 -c 30,25,20
command[check_disk1]=/usr/local/libexec/nagios/check_disk -w 20 -c 10 -p /dev/wd0a
command[check_total_procs]=/usr/local/libexec/nagios/check_procs -w 150 -c 200
```
To run NRPE as a standalone daemon, simply type:

# **/usr/local/sbin/nrpe -c /etc/nrpe.cfg -d**

and add the following lines to  $/\text{etc}/\text{rc}$ . local to start it automatically after reboot:

/etc/rc.local/

```
if [ -x /usr/local/sbin/nrpe ]; then
     /usr/local/sbin/nrpe -c /etc/nrpe.cfg -d
    echo -n ' nrpe'
fi
```
*Alternatively*, you can run NRPE under  $\text{inert}(8)$  by adding the following line in [/etc/inetd.conf\(8\)](http://www.openbsd.org/cgi-bin/man.cgi?query=inetd.conf&sektion=8):

/etc/inetd.conf nrpe stream tcp wait nrpe: nrpe /usr/local/sbin/nrpe nrpe -c /etc/nrpe.cfg -i

and by adding the nrpe service in [/etc/services\(5\)](http://www.openbsd.org/cgi-bin/man.cgi?query=services&sektion=5):

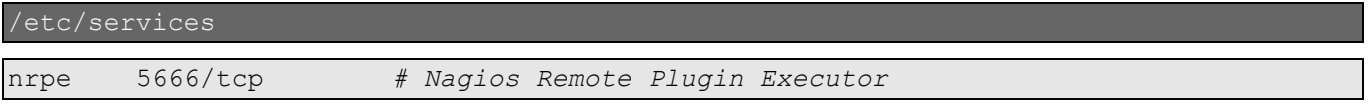

and then send the  $inetd(8)$  $inetd(8)$  $inetd(8)$  daemon the hangup signal, instructing it to re-read its configuration:</u>

# **pkill -HUP inetd**

Now, on the Nagios server, you can perform checks using NRPE simply by defining commands such as the following (only make sure that the command name passed to the " $-c$ " option has a corresponding command definition in the nrpe.cfg file on the remote host!):

/var/www/etc/nagios/commands.cfg

```
define command {
   command name check-disk1-nrpe
    command_line $USER1$/check_nrpe -H $HOSTADDRESS$ -c check_disk1
}
```
#### **5.2 NSCA**

Now suppose you want to monitor the correct execution of a process on a remote host, like a scheduled backup or a crontab job. This is still a "local" service, but, unlike disk space usage or system load, it would probably sound more logical to make it the responsibility of the job itself to notify Nagios of its exit status. That's the perfect job for the Nagios Service Check Acceptor (NSCA), which is a daemon program designed to accept passive service check results from clients.

NSCA is similar to NRPE in that it is made up of a daemon process and a client application, but now the roles are inverted: the daemon process runs on the Nagios server while remote hosts use the send\_nsca utility to communicate their status to the daemon. NSCA then forwards the check results to Nagios through the external command interface (so make sure you have enabled external commands in the [main](#page-4-0) [configuration file\)](#page-4-0).

#### **5.2.1 Server configuration**

NSCA can run either as a standalone daemon or under [inetd\(8\)](http://www.openbsd.org/cgi-bin/man.cgi?query=inetd&sektion=8). To install the server component we need to add the following packages on the Nagios server:

- mhash-*x*.*x*.*x*.tgz
- libmcrypt-*x*.*x*.*x*.tgz
- nsca-*x*.*x*.tgz

Next, we need to edit the /etc/nsca.cfg configuration file:

/etc/nsca.cfg

```
# Address to bind to (optional)
server address=172.16.0.164
# Port to wait connections on
server port=5667
# User and group the NSCA daemon should run as (ignored if running under inetd)
nsca_user=_nagios
nsca_group=_nagios
# Don't log debugging messages to the syslog facility
debug=0
# Path to the command file
command_file=/var/www/var/nagios/rw/nagios.cmd
# File where to dump service check results if the command file does not exist
alternate dump file=/var/www/var/nagios/rw/nsca.dump
# Do not aggregate writes to the external command file
aggregate writes=0
# Open the external command file in write mode
append to file=0
# Maximum packet age (in seconds)
max_packet_age=30
# Password to use to decrypt incoming packets
password=password
# Decryption method (16 = RIJNDAEL-256). It must match the encryption method
# used by the client
decryption_method=16
```
You should set restrictive permissions (600) on the configuration file in order to keep the decryption password protected. To run NSCA as a standalone daemon, simply type:

# **/usr/local/sbin/nsca -c /etc/nsca.cfg**

and add the following lines to  $/etc/rc$ . local to start it automatically after reboot:

/etc/rc.local

```
if [ -x /usr/local/sbin/nsca ]; then
```

```
 /usr/local/sbin/nsca -c /etc/nsca.cfg
     echo -n ' nsca'
fi
```
Alternatively, you can run it under [inetd\(8\)](http://www.openbsd.org/cgi-bin/man.cgi?query=inetd&sektion=8) by adding the following line in [/etc/inetd.conf\(8\)](http://www.openbsd.org/cgi-bin/man.cgi?query=inetd.conf&sektion=8):

/etc/inetd.conf

```
nsca stream tcp wait  nagios: nagios /usr/local/sbin/nsca nsca -c
/etc/nsca.cfg --inetd
```
and by adding the nsca service in  $/etc/$  services (5):

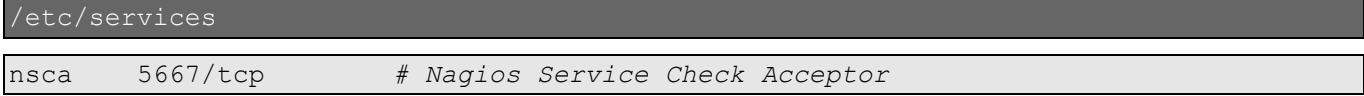

and then send the  $inetd(8)$  $inetd(8)$  $inetd(8)$  daemon the hangup signal, instructing it to re-read its configuration:</u>

# **pkill -HUP inetd**

#### **5.2.2 Client configuration**

On the client side, we need to install the following packages:

- mhash-*x*.*x*.*x*.tgz
- libmcrypt-*x*.*x*.*x*.tgz
- nsca-client-*x*.*x*.tgz

and edit the encryption parameters in the  $/etc/send$  nsca.cfg configuration file:

/etc/send\_nsca.cfg

```
# Password to use to encrypt outgoing packets
password=password
# Encryption method (16 = RIJNDAEL-256)
encryption method=16
```
The send nsca utility reads data from standard input and expects, for service checks, a tab separated sequence of *host name*, *service description* (i.e. the value of the service\_description directive in the service definition), *return code* and *output*; e.g.:

echo "www1\tbackup\t0\tBackup completed successfully" | \ /usr/local/libexec/nagios/send\_nsca -H nagios.kernel-panic.it

and, for host checks, a tab separated sequence of *host name*, *return code* and *output*; e.g.:

```
echo "router1\t2\tRouter #1 is down" | /usr/local/libexec/nagios/send nsca -H \
nagios.kernel-panic.it
```
You can override the default delimiter (tab) with send nsca's "-d" option. Now, if everything is working fine, each message received by the NSCA daemon should produce a line like the following in the Nagios log file:

/var/www/var/log/nagios/nagios.log

```
[1167325538] EXTERNAL COMMAND: PROCESS SERVICE CHECK RESULT;www1;backup;0;Backup
completed successfully
```
### **5.3 NagVis and NDO**

[NagVis](http://www.nagvis.org/doku.php) is a visualization addon for Nagios; it can be used to give users a [graphical](http://www.nagvis.org/doku.php?id=screenshots) view of Nagios data. It requires the installation of [PHP](http://www.kernel-panic.it/openbsd/nagios/www.php.net/) and a few libraries:

- libxml-*x*.*x*.*x*.tgz
- $\cdot$  t1lib-*x*.*x*.*x*.tgz
- jpeg-*x*.tgz
- png-*x*.*x*.*x*.tgz
- php5-core-*x*.*x*.*x*.tgz
- php5-gd- $x.x.x$ -no\_x11.tgz
- php5-mysql- $x.x.x.tgz$

Apache is already up and running, so we only need to copy the php.ini configuration file, activate the GD and MySQL modules:

```
# cp /usr/local/share/examples/php5/php.ini-recommended /var/www/conf/php.ini
# /usr/local/sbin/phpxs -s
[...]
# /usr/local/sbin/phpxs -a gd
Activating extension : gd
# /usr/local/sbin/phpxs -a mysql
Activating extension : mysql
```
uncomment the following line in /var/www/conf/httpd.conf:

/var/www/conf/httpd.conf

```
AddType application/x-httpd-php .php a httpd.conf
```
and restart Apache:

```
# apachectl restart
/usr/sbin/apachectl restart: httpd restarted
```
#### **5.3.1 Installing NDO and MySQL**

Prior to [version](http://www.nagvis.org/doku.php#nagvis_1.0_released) 1.0, NagVis was able to pull data from Nagios directly from its web interface; now this is not supported anymore and NagVis expects monitoring data to be stored in a MySQL database, thus requiring the intallation of the *Nagios Data Output Utils* (NDOUTILS) addon.

The NDOUTILS addon "*allows you to move status and event information from Nagios to a database for later retrieval and processing*", thus providing the interface between Nagios and MySQL. This addon consists of several parts, but we will need only two of them:

- the NDOMOD event broker module, which is loaded by Nagios at startup and dumps all events and data from Nagios to a Unix or TCP socket;
- the NDO2DB daemon, which is a standalone daemon and reads the output produced by the NDOMOD module through the Unix or TCP socket and dumps it into the database.

First off, we need to install MySQL; the following is the list of the required packages:

- p5-Net-Daemon-*x*.*x*.tgz
- p5-PlRPC-*x*.*x*.tgz
- p5-DBI-*x*.*x*.tgz
- p5-DBD-mysql-*x*.*x*.tgz
- mysql-client-*x*.*x*.*x*.tgz
- mysql-server-*x*.*x*.*x*.tgz

Next, we need to [download,](http://sourceforge.net/project/showfiles.php?group_id=26589) extract and compile the NDOUTILS tarball:

```
# tar -zxvf ndoutils-x.x.x.tar.gz
[ ... ]# cd ndoutils-x.x.x
# ./configure --disable-pgsql --enable-mysql --with-mysql-lib=/usr/local/lib \
> --with-mysql-inc=/usr/local/include
[ ... ]
# make
```
*Note*: if make returns errors while compiling the dbhandlers.c file, try the following [patch](http://www.kernel-panic.it/openbsd/nagios/ndo-openbsd.patch) (applies to version 1.4b3) by running the following command from outside the ndoutils source tree:

```
# patch -p0 < ndo-openbsd.patch
```
Now we can start MySQL, assign a password to the root account and create the appropriate database and user. The database creation script can be found in the db/ directory of the extracted tarball.

```
# cp /usr/local/share/mysql/my-medium.cnf /etc/my.cnf
# /usr/local/bin/mysql_install_db
[\cdot,\cdot,\cdot]# mysqld_safe &
Starting mysqld daemon with databases from /var/mysql
# mysqladmin -u root password root
# mysql -u root -p
password: root
Welcome to the MySQL monitor. Commands end with ; or \qquadq.
Your MySQL connection id is 1 to server version: 5.0.22-log
Type 'help;' or '\h' for help. Type '\c' to clear the buffer.
mysql> create database nagios;
mysql> use nagios;
mysql> \. db/mysql.sql
[...]
mysql> GRANT SELECT, INSERT, UPDATE, DELETE ON nagios.* TO 'ndouser'@'localhost'
     -> IDENTIFIED BY 'ndopasswd';
mysql> \q
```
Now we need to manually copy the binaries and configuration files:

```
# cp src/ndomod-2x.o /usr/local/libexec/nagios/ndomod.o
# cp config/ndomod.cfg /var/www/etc/nagios/
# cp src/ndo2db-2x /usr/local/sbin/ndo2db
# cp config/ndo2db.cfg /var/www/etc/nagios/
```
and edit the NDOMOD configuration file:

```
/var/www/etc/nagios/ndomod.cfg
```

```
instance_name=default
output_type=unixsocket
output=/var/nagios/rw/ndo.sock
tcp_port=5668
output_buffer_items=5000
buffer file=/var/nagios/rw/ndomod.tmp
file rotation interval=14400
file<sup>r</sup>otation<sup>-</sup>timeout=60
reconnect_interval=15
reconnect_warning_interval=15
data processing options=-1
```
config\_output\_options=3

#### and the NDO2DB configuration file:

/var/www/etc/nagios/ndo2db.cfg

```
ndo2db_user=_nagios
ndo2db_group=_nagios
socket type=unix
socket name=/var/www/var/nagios/rw/ndo.sock
tcp \overline{\text{port}}=5668db_servertype=mysql
db_host=localhost
db_port=3306
db_name=nagios
db_prefix=nagios_
db_user=ndouser
db_pass=ndopasswd
max timedevents age=1440
max_systemcommands_age=10080
max_servicechecks_age=10080
max_hostchecks_age=10080
max_eventhandlers_age=44640
```
Then we have to specify the event broker module that Nagios must load at startup, by adding the following line to the [main configuration file:](#page-4-0)

/var/www/etc/nagios/nagios.cfg

broker\_module=/usr/local/libexec/nagios/ndomod.o config\_file=/var/www/etc/nagios/ndomod.cfg

and, finally, we can start the NDO2DB daemon and restart Nagios:

```
# /usr/local/sbin/ndo2db -c /var/www/etc/nagios/ndo2db.cfg
# chmod 770 /var/www/var/nagios/rw/ndo.sock
# pkill nagios
 # nagios -d /var/www/etc/nagios/nagios.cfg
```
Add the following lines to /etc/rc.local to start the NDO2DB daemon on boot:

/etc/rc.local

```
if [ -x /usr/local/sbin/ndo2db ]; then
     /usr/local/sbin/ndo2db -c /var/www/etc/nagios/ndo2db.cfg
     chmod 770 /var/www/var/nagios/rw/ndo.sock
     echo -n ' ndo2db'
fi
```
#### **5.3.2 Configuring NagVis**

Now that we have installed all the necessary prerequisites, we can [download](http://sourceforge.net/project/showfiles.php?group_id=132019) and extract the NagVis tarball:

```
# cd /var/www/nagios/
# tar -zxvf nagvis-x.x.x.tar.gz
[\ldots]# mv nagvis-x.x.x nagvis
# chown -R www /var/www/nagios/nagvis/nagvis/etc/
```
Below is a sample NagVis configuration file:

/var/www/nagios/nagvis/nagvis/etc/config.ini.php

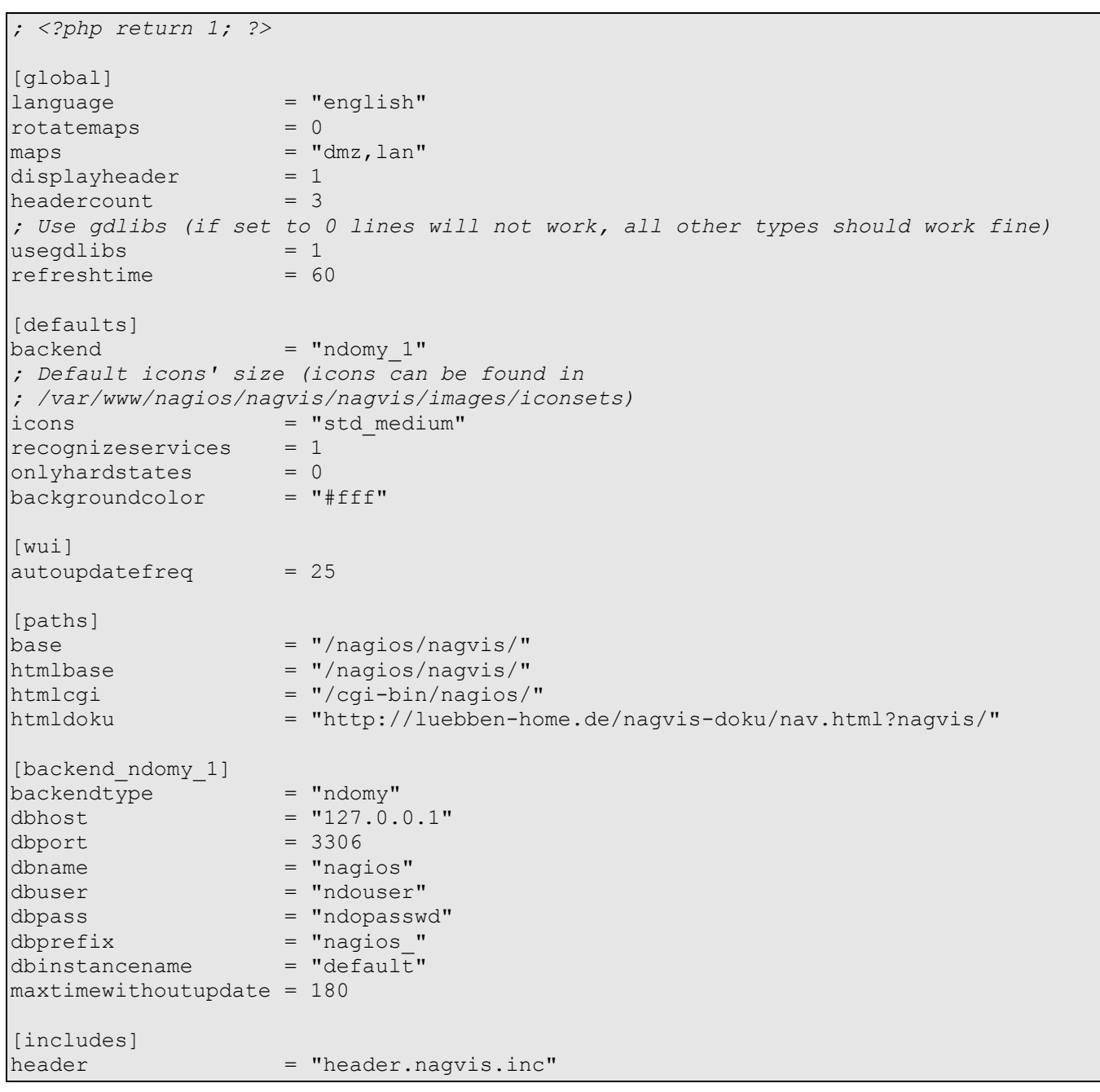

#### **5.3.3 Maps definition**

Now we have to create the images for NagVis to use as the background for each map and put them in the /var/www/nagios/nagvis/nagvis/images/maps/ directory. You can find a few examples [here.](http://www.nagvis.org/doku.php?id=screenshots)

Once the map images are ready, we can tell NagVis where to place objects on the map by creating and editing the maps configuration files. Each map must have a corresponding configuration file (in /var/www/nagios/nagvis/nagvis/etc/maps/) with the same name, plus the ".cfg" extension. Below is a sample map configuration file; syntax is rather simple, so you can easily tweak it to include your own hosts and services (please refer to the [documentation](http://www.nagvis.org/doku.php?id=map_config_format_description) for further details).

```
/var/www/nagios/nagvis/nagvis/etc/maps/dmz.cfg
```

```
# The 'global' statement sets some default values that will be inherited by all
# other objects
define global {
# List of users allowed to view this map
    allowed user=nagiosadmin, operator
# List of users allowed to modify this map via the web interface
   allowed for config=nagiosadmin
# Defaul iconset
    iconset=std_medium
# Background image
    map_image=dmz.png
# Backend ID
    backend_id=ndomy_1
}
# Display the status of our 'www1' web server
define host {
    host_name=www1
# Coordinates of the host on the map
     x=268
    v=166# Set this to '1' if you want the host status to also include the status
# of its services
     recognize_services=0
}
# Display the status of the 'WWW' service on the 'www1' web server
define service {
    host_name=www1
   service description=WWW
     x=588
     y=165
# As you can see, 'global' options can be overridden in subsequent objects
     iconset=std_small
}
# Display the worsest state of hosts in the 'WWW' hostgroup
define hostgroup {
    hostgroup_name=WWW
     x=298
   y=363 recognize_services=1
}
# Display the worsest state of services in the 'www-services' servicegroup
define servicegroup {
   servicegroup name=www-services
     x=609
    y=363}
# Display the worsest state of objects represented in another NagVis map
define map {
    map_name=lan
    x=406
     y=323
}
# Draw a textfield on the map
define textbox {
# Text may include HTML
```

```
 text="This is the DMZ network"
 x=490
 y=394
 w=117
```
}

To allow the web interface to modify NagVis' configuration, make sure that all configuration files belong to, and are writable by, the www user.

```
# chown www /var/www/nagios/nagvis/nagvis/etc/maps/*.cfg
 # chmod 644 /var/www/nagios/nagvis/nagvis/etc/maps/*.cfg
```
## **6. Writing your own Nagios plugins**

Plugins are executable files run by Nagios to determine the status of a host or service. By default, Nagios comes with a very rich set of official plugins that should cover most people's needs; in addition, you can find lots of contributed plugins on the Nagios [Exchange](http://www.nagiosexchange.org/Check_Plugins.21.0.html) website, some of which are also available via OpenBSD's packages and ports system.

However, despite the abundance of plugins, there may be occasions in which no existing plugin is suitable for monitoring a particular service, thus forcing you to write a fully custom plugin, tailored to your exact needs. Luckily, this is a very simple task!

Nagios doesn't bind you to a specific programming language: plugins may be either compiled C programs or interpreted scripts, in Perl, shell or Python. Nagios doesn't mess with the internals of plugins; however, it asks developers to follow a few basic [guidelines,](http://nagiosplug.sourceforge.net/developer-guidelines.html) just for standard's sake.

## **6.1 Command line options**

A plugin's command line must follow some specific requirements:

- positional arguments are strongly discouraged;
- all plugins should provide a  $"-\vee"$  command-line option (and  $"$ -version" if long options are enabled) to display the plugin's revision number;
- the "-?" option, as well as any incorrect option, displays a short usage statement that should fit on a standard 80x25 terminal;
- the  $"$ -h", or  $"$ -help", option displays detailed help information;
- the "-v", or "--verbose", option adjusts the verbosity level; multiple "-v" options (up to 3) should increase the verbosity level, as described in the [official guidelines;](http://nagiosplug.sourceforge.net/developer-guidelines.html#AEN40)
- There are a few other reserved options that should not be used for other purposes:
	- "-t" or "--timeout" (plugin timeout);
- " $-w$ " or " $-va$ rning" (warning threshold);
- "-c" or "--critical" (critical threshold);
- "-H" or "--hostname" (name of the host to check).

## **6.2 Plugin return codes**

Nagios determines the status of a host or service based on the return code of the plugin. Valid return codes are:

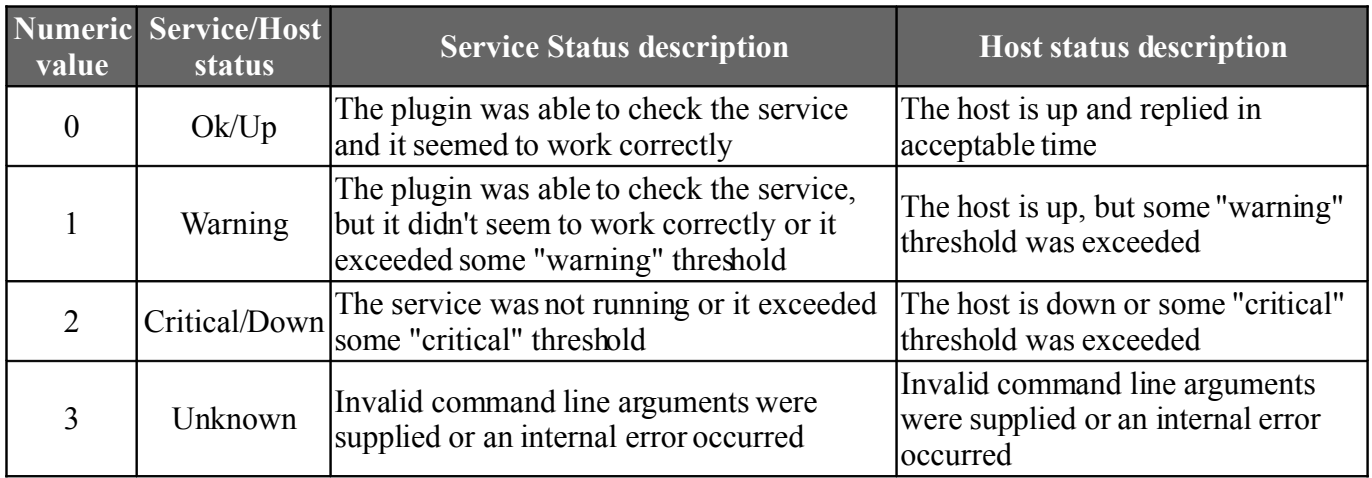

The warning and critical thresholds are usually set via command line options (see [above\)](http://www.kernel-panic.it/openbsd/nagios/nagios6.html#nagios-6.1).

### **6.3 A sample plugin script**

#!/bin/ksh

Just a couple of notes before moving to a practical example:

- plugins can access [macros](http://nagios.sourceforge.net/docs/2_0/macros.html) as environment variables; such variables have the same name as the corresponding macros, with "NAGIOS " prepended. For instance, the "\$HOSTNAME\$" macro will be accessible through the "NAGIOS HOSTNAME" environment variable;
- always specify the full path of any system commands run from your plugins.

Well, so let's see, as an example, what a plugin to monitor the amount of free memory on the local machine could look like:

/usr/local/libexec/nagios/check\_free\_mem.sh

```
################################################################################
# Sample Nagios plugin to monitor free memory on the local machine #
# Author: Daniele Mazzocchio (http://www.kernel-panic.it/) #
################################################################################
VERSION="Version 1.0"
AUTHOR="(c) 2007 Daniele Mazzocchio (danix@kernel-panic.it)"
PROGNAME=`/usr/bin/basename $0`
# Constants
BYTES IN MB=$(( 1024 * 1024 ))
KB_IN_MB=1024
# Exit codes
STATE OK=0
STATE_WARNING=1
STATE_CRITICAL=2
STATE_UNKNOWN=3
# Helper functions #############################################################
function print revision {
   # Print the revision number
    echo "$PROGNAME - $VERSION"
}
function print usage {
    # Print a short usage statement
   echo "Usage: $PROGNAME [-v] -w <limit> -c <limit>"
}
function print_help {
   # Print detailed help information
   print_revision
  echo "$AUTHOR\n\nCheck free memory on local machine\n"
   print_usage
  /bin/cat << EOT
Options:
-h Print detailed help screen
-V Print version information
-w INTEGER
   Exit with WARNING status if less than INTEGER MB of memory are free
```
*Network monitoringwith Nagios and OpenBSD*

```
-w PERCENT%
   Exit with WARNING status if less than PERCENT of memory is free
-c INTEGER
   Exit with CRITICAL status if less than INTEGER MB of memory are free
-c PERCENT%
   Exit with CRITICAL status if less than PERCENT of memory is free
-\nu Verbose output
 __EOT
}
# Main #########################################################################
# Total memory size (in MB)
tot mem=$(( `/sbin/sysctl -n hw.physmem` / BYTES IN MB))
# Free memory size (in MB)
free mem=$(( `/usr/bin/vmstat | /usr/bin/tail -1 | /usr/bin/awk '{ print $5 }'` \
/ K\overline{B} IN MB ))
# Free memory size (in percentage)
free mem perc=$(( free mem * 100 / tot mem ))# Verbosity level
verbosity=0
# Warning threshold
thresh_warn=
# Critical threshold
thresh_crit=
# Parse command line options
while [ "$1" ]; do
    case "$1" in
       -h | --help)
            print_help
            exit $STATE_OK
            ;;
        -V | --version)
            print_revision
           exit $STATE OK
            ;;
        -v | --verbose)
             : $(( verbosity++ ))
            shift
             ;;
        -w | --warning | -c | --critical)
            if [[-z " $2" || " $2" = -* ]]; then
                 # Threshold not provided
                echo "$PROGNAME: Option '$1' requires an argument"
                print_usage
                exit $STATE_UNKNOWN
            elif \lceil \cdot \rceil "$2" = +(\lceil (0-9) \rceil) 1]; then
                 # Threshold is a number (MB)
                 thresh=$2
            elif [1" $2" = +([0-9]) % 1]; then # Threshold is a percentage
                thresh=$((\text{tot mem * } ${2\%}\&) / 100 )) else
                 # Threshold is neither a number nor a percentage
                 echo "$PROGNAME: Threshold must be integer or percentage"
                print_usage
                exit $STATE UNKNOWN
           f_i[[ "\$1" = *-w* ]] && thresh warn=$thresh || thresh crit=$thresh
             shift 2
```

```
 ;;
       -2) print_usage
            exit $STATE_OK
            ;;
        *)
            echo "$PROGNAME: Invalid option '$1'"
            print_usage
           exit $STATE UNKNOWN
            ;;
    esac
done
if [[ -z "$thresh warn" || -z "$thresh crit" ]]; then
    # One or both thresholds were not specified
    echo "$PROGNAME: Threshold not set"
   print_usage
   exit $STATE UNKNOWN
elif [[ "$thresh crit" -gt "$thresh warn" ]]; then
    # The warning threshold must be greater than the critical threshold
    echo "$PROGNAME: Warning free space should be more than critical free space"
    print_usage
   exit SSTATE UNKNOWN
f_iif [[ "$verbosity" -ge 2 ]]; then
    # Print debugging information
   /bin/cat << EOT
Debugging information:
 Warning threshold: $thresh warn MB
  Critical threshold: $thresh_crit MB
  Verbosity level: $verbosity
  Total memory: $tot_mem MB
 Free memory: $free mem MB ($free mem perc%)
 __EOT
\overline{f_1}if [[ "$free mem" -lt "$thresh crit" ]]; then
    # Free memory is less than the critical threshold
    echo "MEMORY CRITICAL - $free_mem_perc% free ($free_mem MB out of $tot_mem MB)"
    exit $STATE_CRITICAL
elif [[ "$free mem" -lt "$thresh warn" ]]; then
    # Free memory is less than the warning threshold
   echo "MEMORY WARNING - $free mem perc% free ($free mem MB out of $tot mem MB)"
    exit $STATE_WARNING
else
    # There's enough free memory!
   echo "MEMORY OK - $free mem perc% free ($free mem MB out of $tot mem MB)"
    exit $STATE_OK
fi
```
## **7. Appendix**

## **7.1 References**

- [OpenBSD installation guide](http://www.openbsd.org/faq/faq4.html)
- [The OpenBSD packages and ports system](http://www.openbsd.org/faq/faq15.html)
- [Nagios official documentation](http://nagios.sourceforge.net/docs/2_0/toc.html)
- [NagiosExchange,](http://www.nagiosexchange.org/) the central repository for Nagios plugins
- [mod\\_ssl F.A.Q.](http://www.modssl.org/docs/2.8/ssl_faq.html) list
- [NagVis official documentation](http://www.nagvis.org/doku.php?id=doc)
- [Nagios plug-in development guidelines](http://nagiosplug.sourceforge.net/developer-guidelines.html)

### **7.2 Bibliography**

- *[Pro Nagios 2.0](http://www.apress.com/book/bookDisplay.html?bID=10096)*, James Turnbull, Apress, 2006
- *[Nagios System and Network Monitoring](http://www.nostarch.com/frameset.php?startat=nagios)*, W. Barth, No Starch Press, 2006
- *[FreeBSD and OpenBSD Security](http://www.oreilly.com/catalog/mfreeopenbsd/)*, Y. Korff, P. Hope & B. Potter, O'Reilly, 2005